# We have an App for that! 4.04 PM

**The School District of Lee County is proud to introduce the new Lee County Public Schools App, powered by ParentLink, to provide parents easy access to student and District information.**

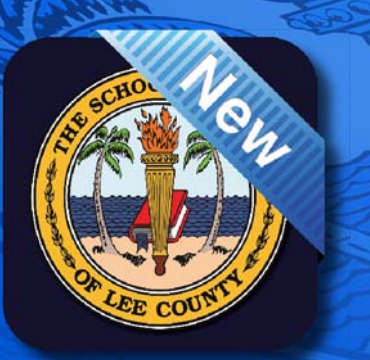

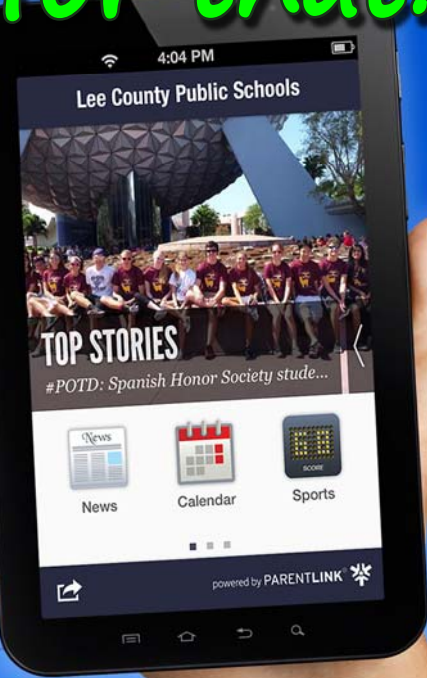

#### Visit the App Store  $\odot$  or Google Play **to download our App today!**

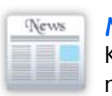

#### **News**

Keep up-to-date on the exciting news we are making every day

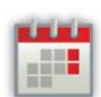

#### **Calendar**

Stay informed of District-wide happenings and events and sync with your calendar

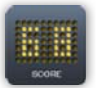

**Sports**

View news and scores for our sports programs

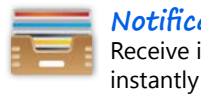

**Notifi cations** Receive important notifications

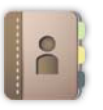

### **Directory**

Get easy access to anyone in the District including your child's teacher

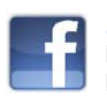

#### **Facebook** Like our District and schools on Facebook

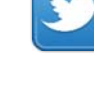

**Twitter** Follow the District and your child's school on Twitter and stay-in-the-know

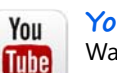

**You Tube** Watch District and school news

**Superintendent**

our Superintendent

#### **Tip Line**

Provide us with information by using the easy to access tip line and send us compliments

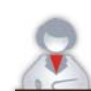

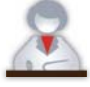

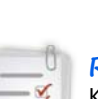

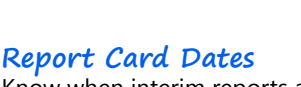

Receive tweets and get to know

Know when interim reports and report cards will be arriving

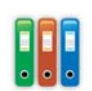

**Code of Student Conduct** Become familiar with rules and expectations for student conduct

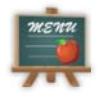

**Reduced Lunch Applications** Apply for free / reduced lunch

#### **Student Info**

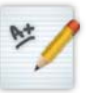

Access your child's information including homework and absences with your ParentLink Username & Password

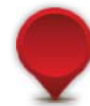

#### **Doing Business with the District**

View important vendor information

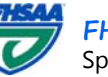

**FHSAA** Sports scores at your fingertips

# **Settings & Follow Schools**

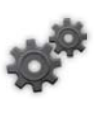

Select schools from which you would like to receive notifications and set alert thresholds for your child's grades

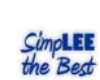

**Employment Opportunities** Check out employment opportunities available in our District

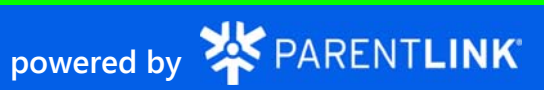

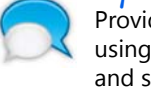

on You Tube

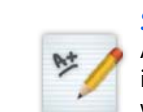

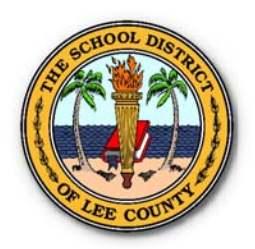

Please follow the simple directions below to get on board and transition with us to the new Lee County Schools District App, powered by Parent-Link!

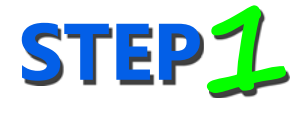

Download the Lee County Schools District App, powered by ParentLink:

- $\blacktriangleright$  i-Phone users, please visit the App Store.
- Android users, please visit Google Play.

**STEP 2**

Once you have downloaded the Lee County Schools District App onto your smart devices, please click on the "Student Info" link and complete the parent log-on information below.

## **Parent Log-on Information**

The format for the Parent Log-on is as follows:

- User name is the Student ID of the eldest child in the District, living in the student's household, followed by the parent's first and last initial. The student's household includes all students living at the same address, with the same home phone number.
- The password is the birth date of the student whose ID was used for the User name, in the format of MMDDYY.

For example:

- If the Student ID of Jane Doe's eldest child in the household is 12345678, Jane Doe's user name would be 12345678JD.
- If the birthdate of Jane Doe's eldest child is January 1, 1965, Jane Doe's password would be 010165.

Please remember to change your password after logging on for the first time.

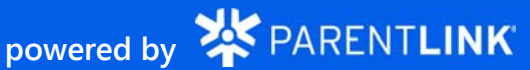